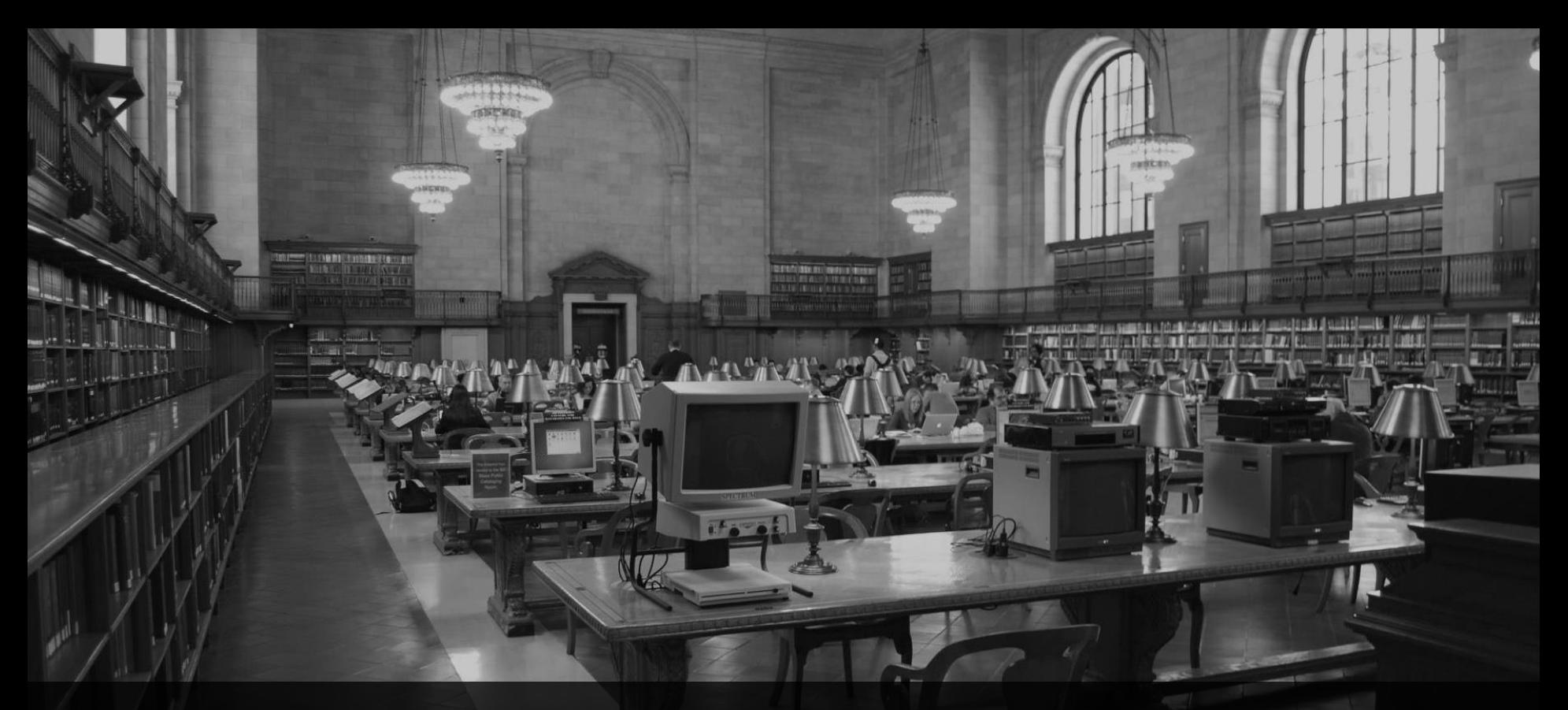

**ABAP Development Tools** Webinar, 27.9.2019, 10:00 Uhr

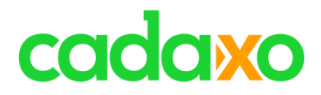

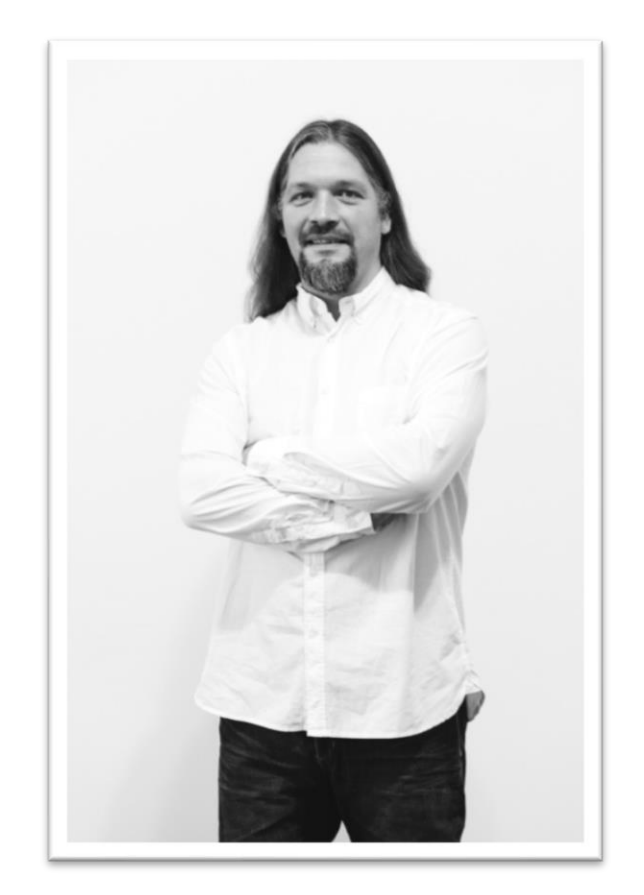

## **Domi Bigl** Senior Consultant at Cadaxo

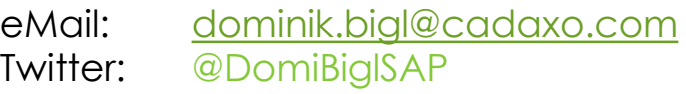

### Beratungsschwerpunkte

- Konzeption & Management von Entwicklungsprojekten
- Qualitymanagement & Performanceoptimierung
- ABAP Units
- SAP Fiori, SAP UI5

### **Domi** ABAP Development Tools

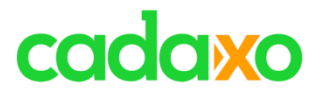

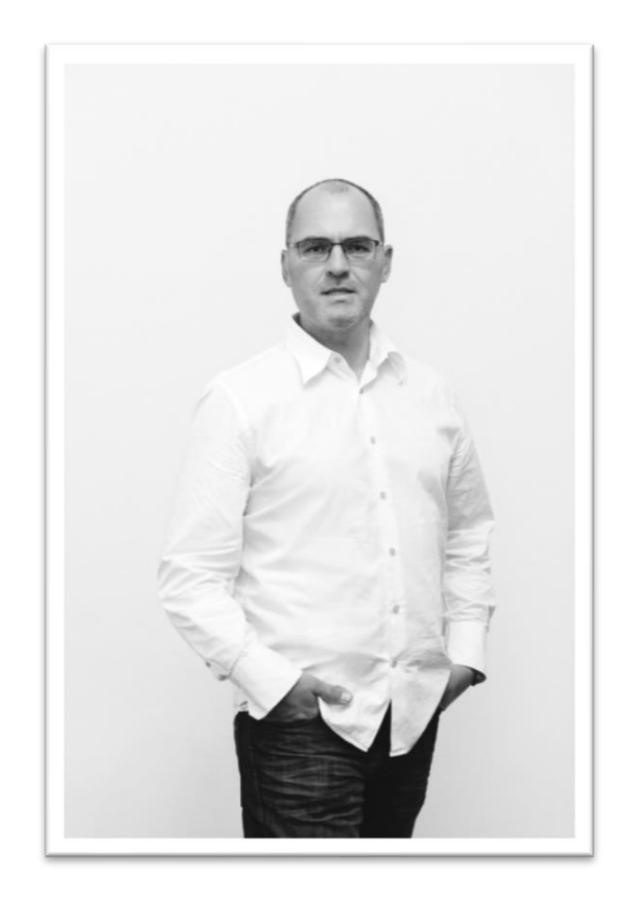

## **Johann Fößleitner** Senior Consultant at Cadaxo

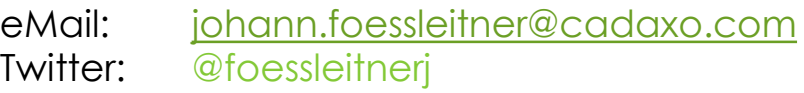

### Beratungsschwerpunkte

- Konzeption & Management von Entwicklungsprojekten
- Qualitymanagement & Performanceoptimierung
- Clean Code
- S/4HANA Custom Development
- **SAP Champion**

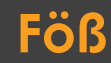

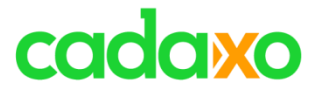

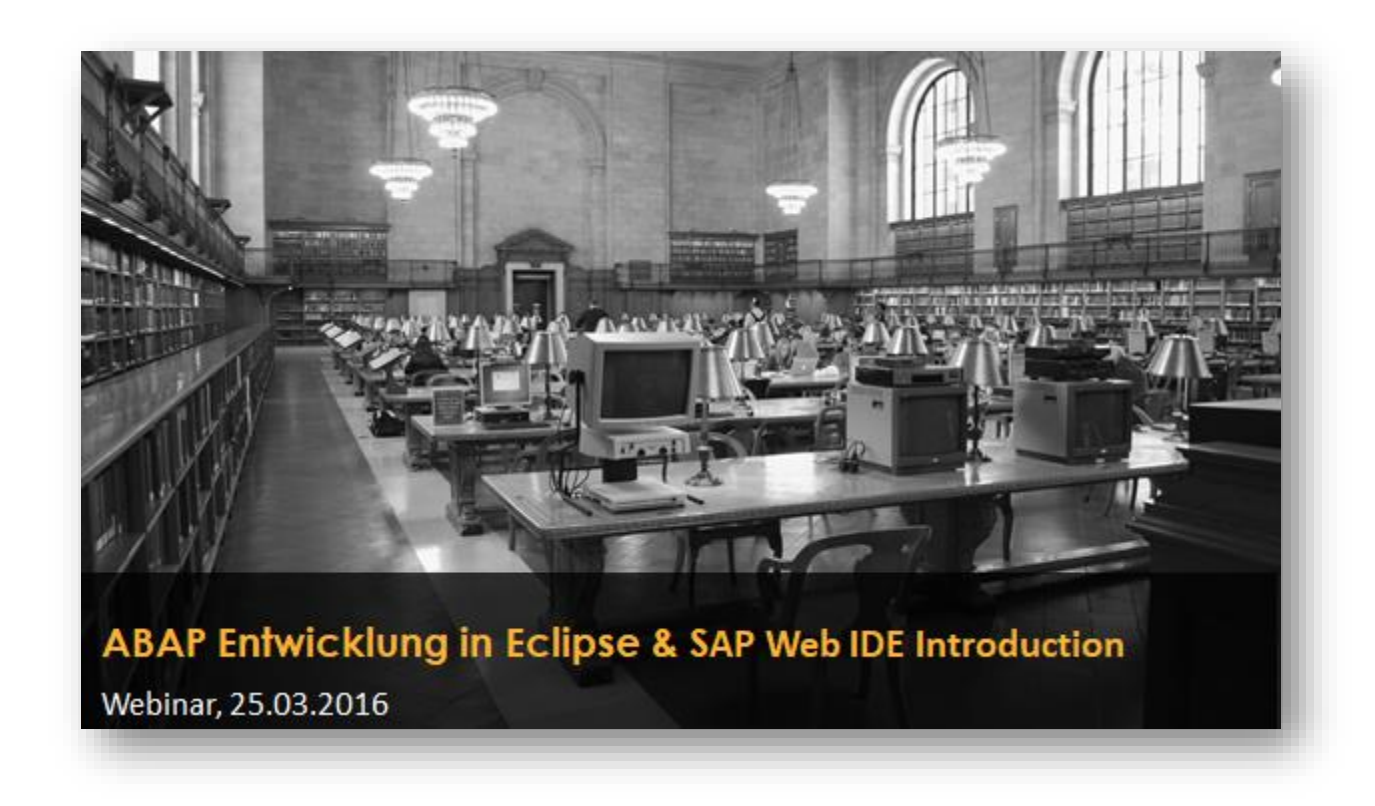

**Rückblick – 25. März 2016** ABAP Development Tools

# cadaxo

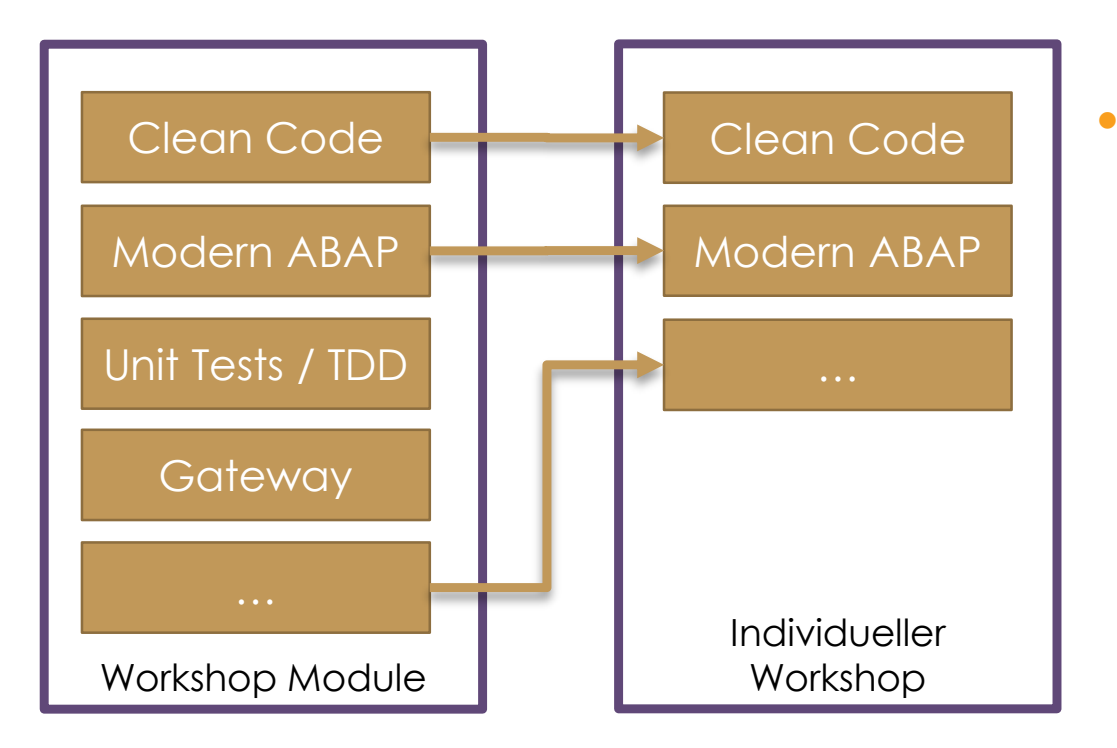

## **Ein Baustein**

- Dauert üblicherweise 60/90/120 min
- Abgeschlossenes Thema
- Beinhaltet meist Übungen
- Praxisnah

## **Unser Workshop Baukasten** ABAP Development Tools

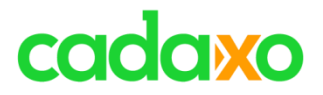

- **Einführung**
- **Source Code editieren**
- **Refactoring**
- **Debugging**
- **CDS Views**
- **Data Preview & SQL Console**
- **Sonstiges**
- **Weiterführende Informationen**

### **Agenda ABAP** Development Tools

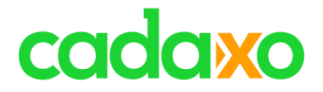

# **Einführung**

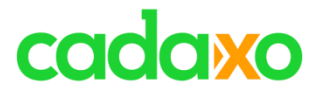

## **Eclipse**

- IBM hat Eclipse als eigenes Produkt entwickelt
- Am 7. November 2001 wurde Eclipse von IBM freigegeben und ist seither Open Source
	- Eclipse Foundation

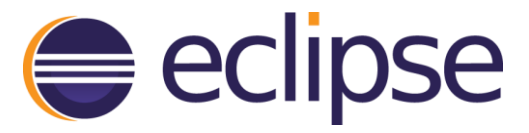

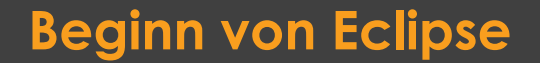

### **Beginn von Eclipse ABAP Development Tools**

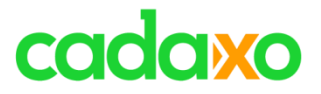

## **Eclipse und ABAP**

- 2009 hat SAP damit begonnen, die ABAP Entwicklung auf die Eclipse Platform zu bringen
- 2012 erschien das erste Release von ADT

### **Eclipse und ABAP ABAP** ABAP Development Tools

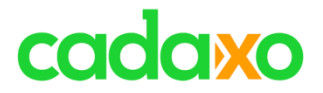

- **ABAP Developer Tools**
- **ABAP Development Tools for SAP NetWeaver**
- **ABAP in Eclipse**
- **ABAP for Eclipse**
- **ADT (ABAP Development Tools)**

# **ABAP + Eclipse = ADT**

**Verwirrende Namen** 

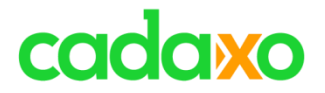

## **Eclipse unterstützt viele Programmiersprachen**

- C, C++, Python, PHP, Ruby, …
- ABAP

## **Eclipse ist das strategische Entwicklungstool von SAP**

◦ SAP ist aktiver Entwicklungspartner für Eclipse

## **ABAP in der Cloud / ABAP PaaS** ausschließlich mit ADT

◦ ABAP in der Cloud kann nur mit Eclipse bearbeitet werden

**SAP Community Blog** – [SAP Cloud Platform](https://blogs.sap.com/2018/09/04/sap-cloud-platform-abap-environment/) ABAP Environment

## **Eclipse - Programmiersprachen** ABAP Development Tools

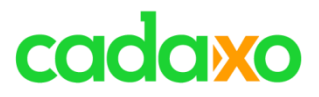

### **Installation**

- Installation Eclipse & SAP Plug-In
	- <https://tools.hana.ondemand.com/#abap> => required Eclipse Version
	- <https://www.eclipse.org/downloads/packages/release/>
		- Cadaxo Recommandation: Eclipse IDE for Enterprise Java Developers
		- <https://abapblog.com/articles/how-to/125-speed-up-your-eclipse-installation>
- SAP Backend Einstellungen (7.40 SP02; 7.50)
	- [http://help.sap.com/download/netweaver/adt/SAP\\_ADT\\_Configuration\\_Guide\\_Backend\\_en.pdf](http://help.sap.com/download/netweaver/adt/SAP_ADT_Configuration_Guide_Backend_en.pdf)
- ABAP PaaS

### • ADT client version: ABAP Development Tools 3.4

- C Back-end version: SAP Cloud Platform ABAP Environment 1908
- @ Back-end version: Application Server ABAP 7.53 SP02
- Supported Eclipse platforms:
	- $\degree$  2019-06 (4.12)
	- $\degree$  2019-03 (4.11)

**SAP Community Blog** - [Important changes to the ABAP Development Tools \(ADT\) release cycle](https://blogs.sap.com/2019/04/15/important-changes-to-the-abap-development-tools-adt-release-cycle/)

### **Installation ABAP** Development Tools

## ABAP PaaS <> Eclipse <> ADT

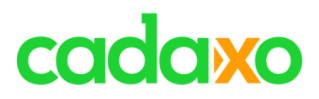

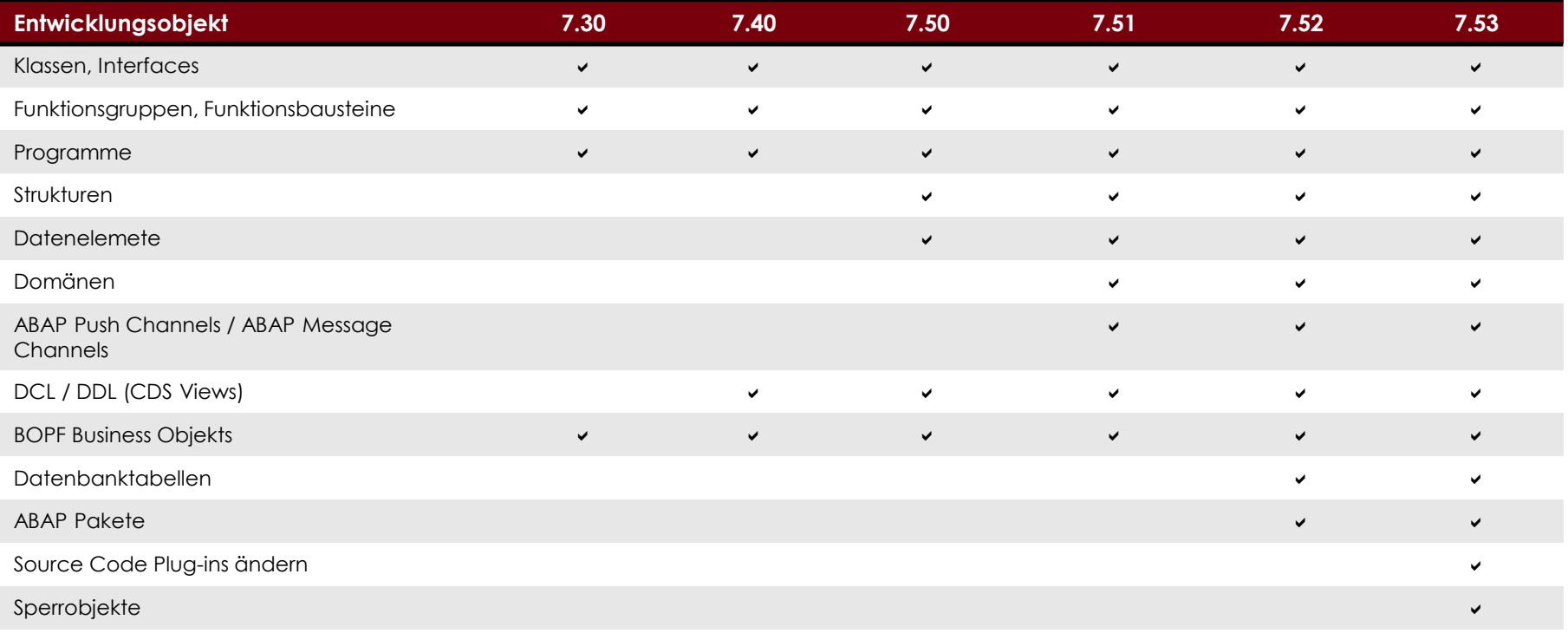

…

**help.sap.com** - [List of Development Objects with an Eclipse-based Editor](https://help.sap.com/viewer/c238d694b825421f940829321ffa326a/7.52.1/en-US/ab03dcd9072f4a2d85c945d05929d3fb.html)

## **Entwicklungsobjekte** ABAP Development Tools

# cadaxo

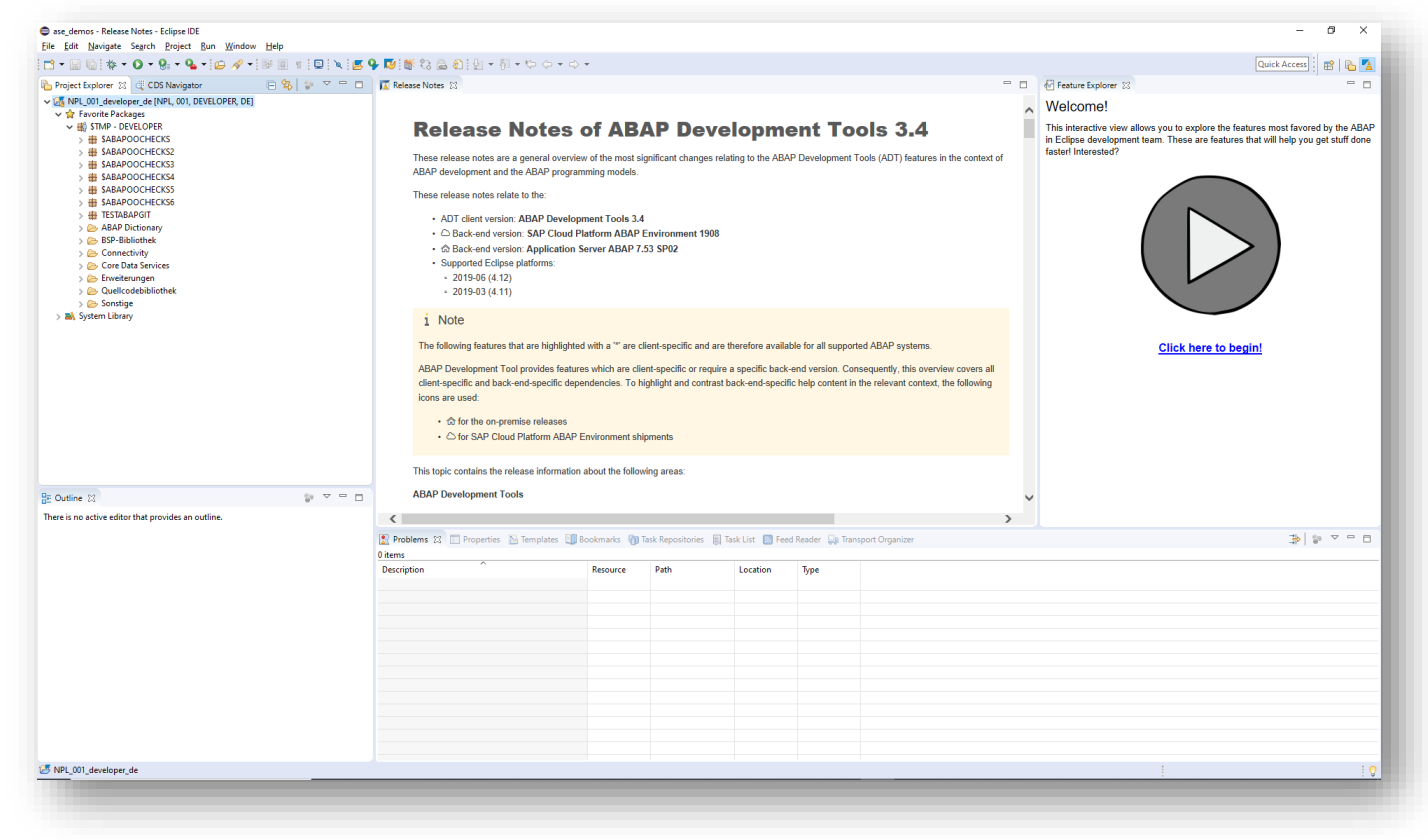

### **ABAP Perspective** ABAP Development Tools

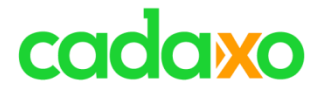

## **Source Code editieren**

# cadaxo

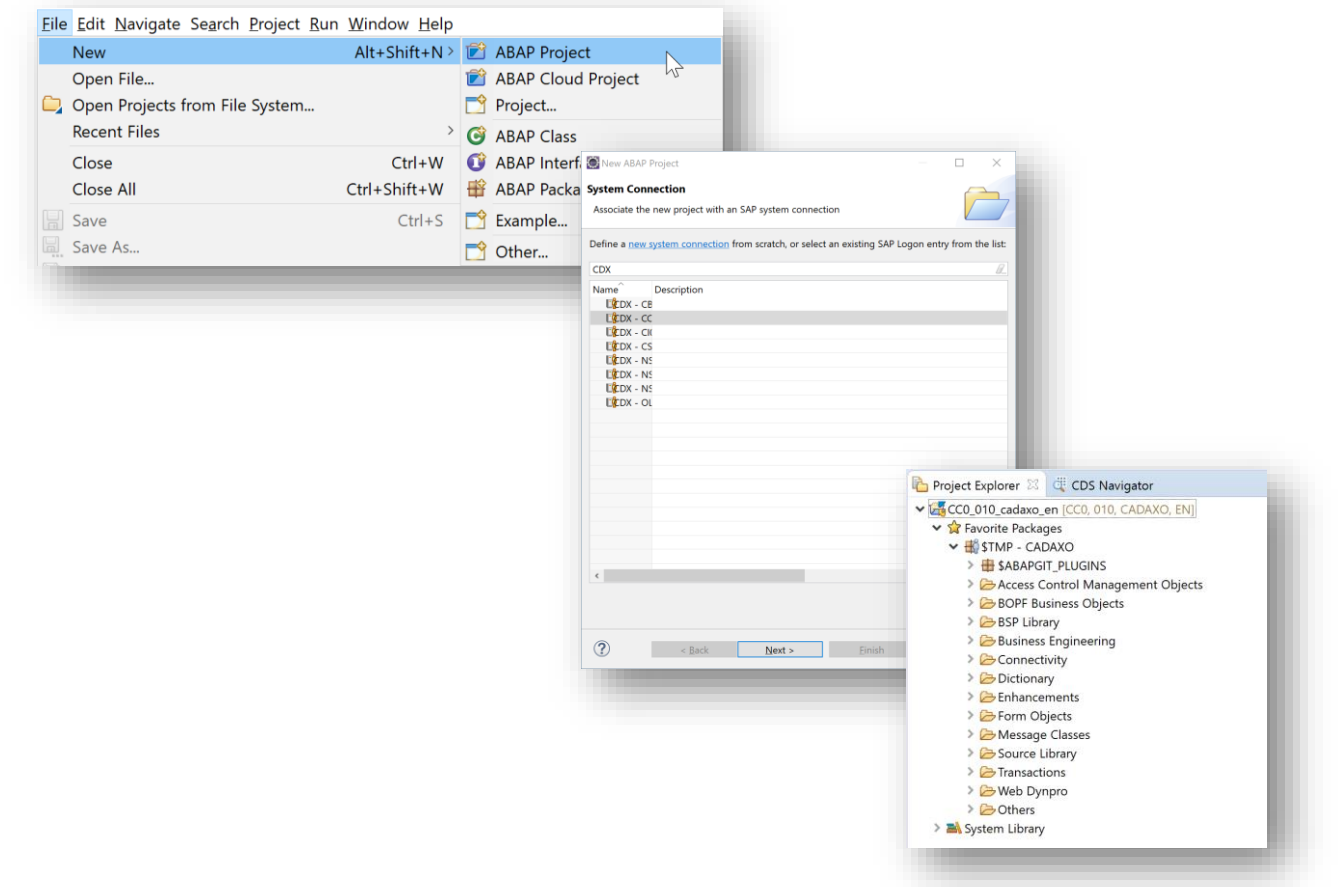

## **ABAP Project – Systemverbindung** ABAP Development Tools

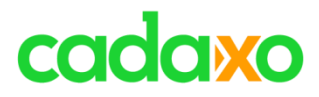

Eile Edit Navigate Search Project Run Window Help

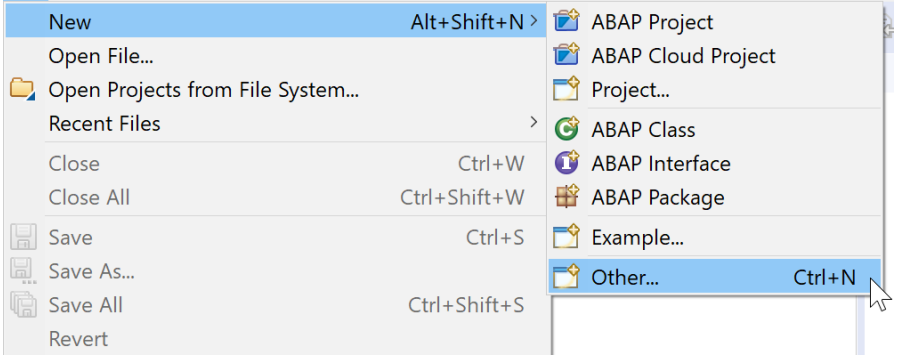

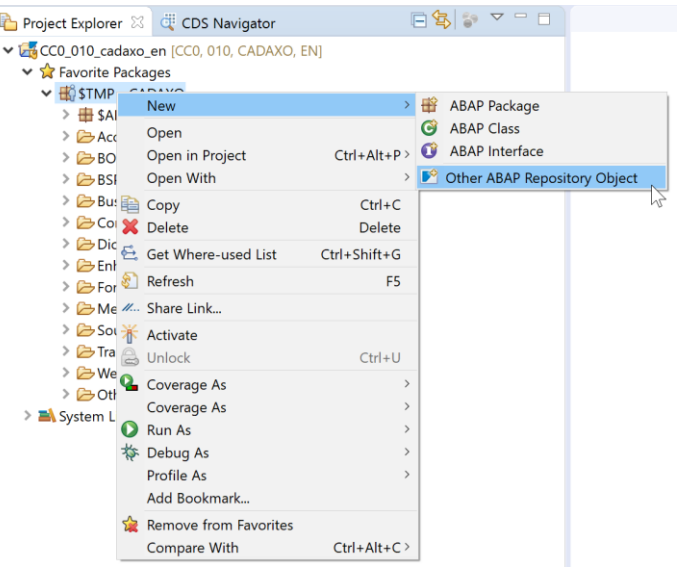

## **Objekte anlegen ABAP Development Tools**

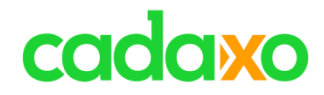

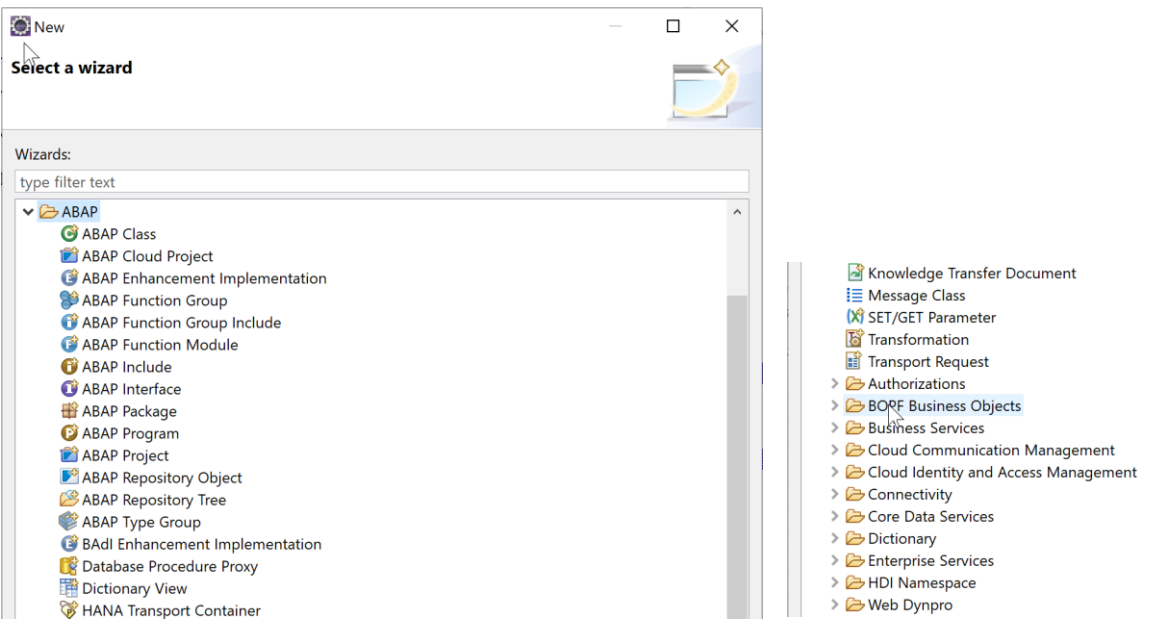

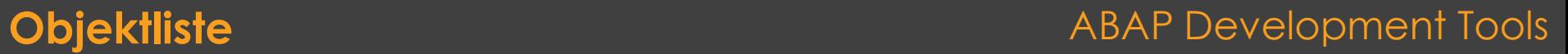

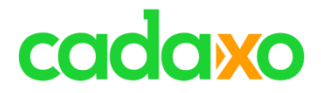

## Eclipse Native Wizard

## • Name/Paket -> GUI Inplace

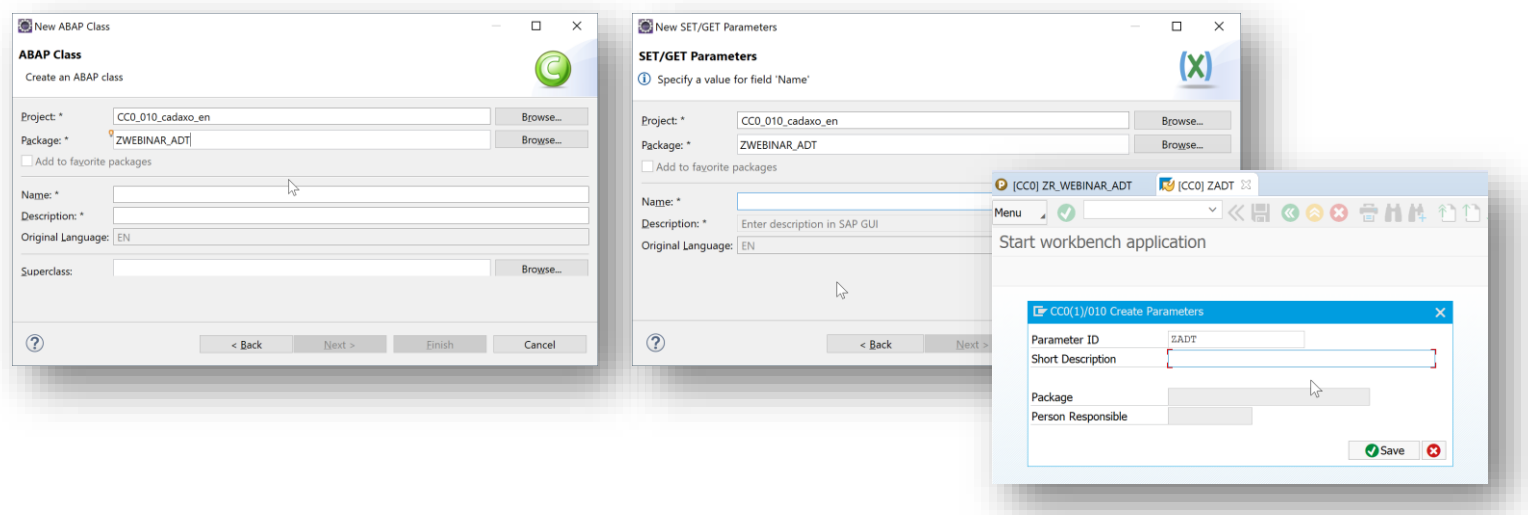

### **Objekte anlegen ABAP Development Tools**

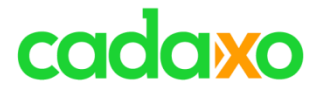

- Globale Klasse über Wizard anlegen
- Constructor generieren Ctrl+1
- Importing Parameter und Methode anlegen "by Call"
- Umbenennen
- Program über Wizard
- Include by Call
- Lokale Klasse über Template

## **Basic Handling Basic Handling ABAP Development Tools**

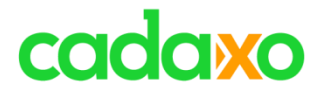

- Fenster anordnen
- F2 / ABAP Element Info

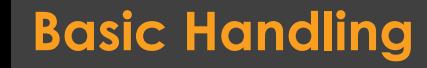

**Basic Handling Basic Handling ABAP Development Tools** 

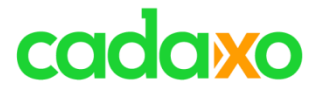

## Demo

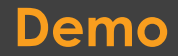

**Demo** ABAP Development Tools

# cadaxo

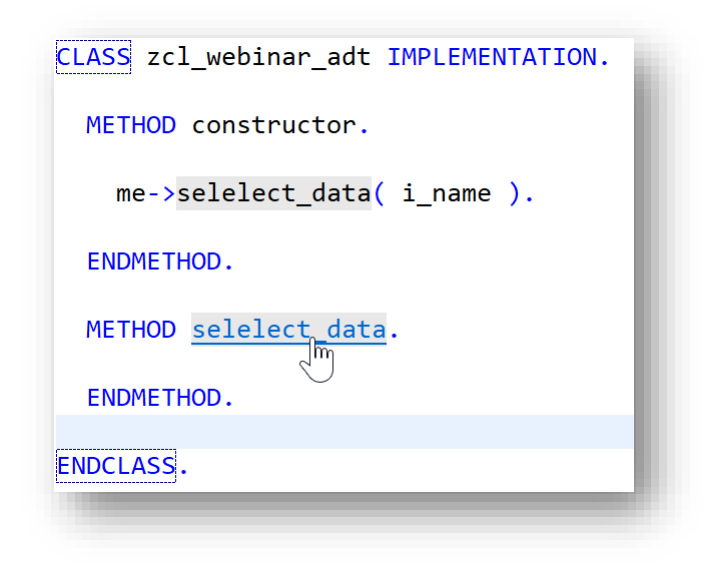

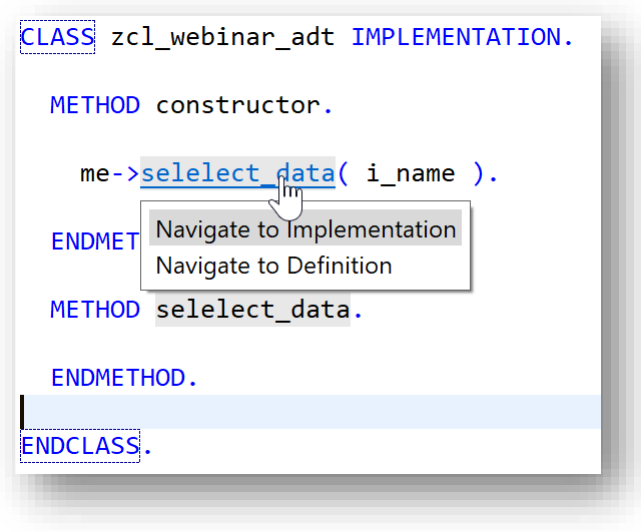

## **Hyperlinking: Ctrl (+<LeftClick>)** ABAP Development Tools

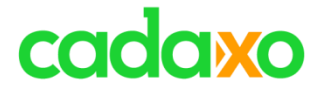

# **Refactoring**

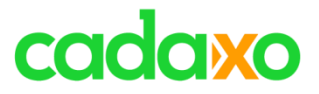

- **Refactoring** (Refaktorisierung, Refaktorierung oder Restrukturierung)
	- Manuelle oder automatische Verbesserungen von Quelltexten unter Beibehaltung des Programmverhaltens

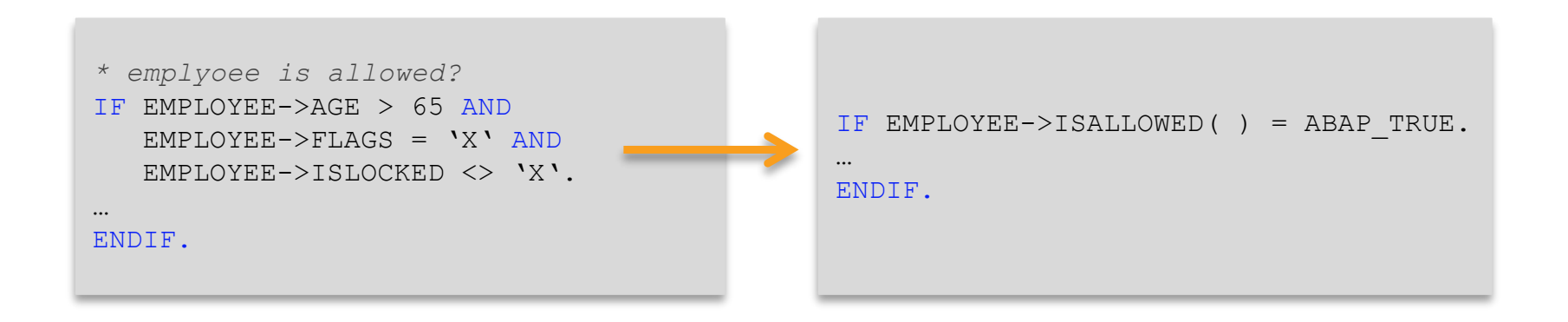

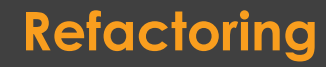

### **Refactoring Refactoring ABAP** Development Tools

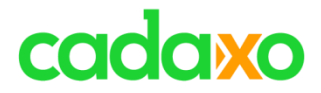

# **Ziele von Refactoring**

- Code soll verständlicher werden
- Fehlersuche wird beschleunigt
- Code wir leichter erweiterbar
- Design des Software Systems wird verbessert

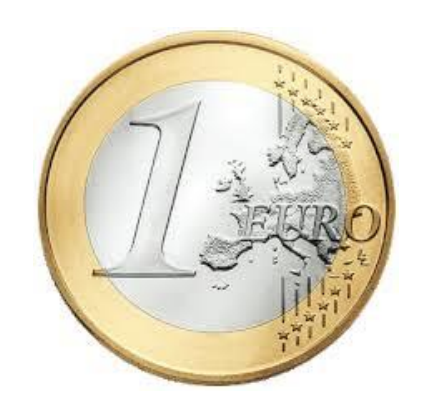

### **Ziele von Refactoring ABAP Development Tools**

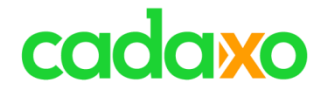

# *"We are doing this, to be able to deliver more functionality more quickly."*

**Martin Fowler**, Pionier der agilen Softwareentwicklung

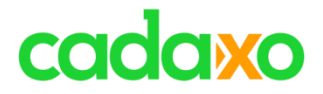

## **Refactoring Arten**

- TDD Refactoring
- Litter-Pickup
- Comprehension Refactoring
- Preparatory Refactoring
- Planned Refactoring
- Long-Term Refactoring

### **Refactoring Arten ABAP Development Tools**

# cadaxo

### **Refactoring SE80 Refactoring ADT**

- Umbenennung von Objekten (Klassen, Methoden, … )
- Methoden extrahieren
- Konstanten extrahieren
- Variablen extrahieren
- Sichtbarkeit von Attributen ändern
- Attribute von Subklassen in Superklassen/Interfaces verschieben

• …

## **Refactoring SE80 vs. ADT** ABAP Development Tools

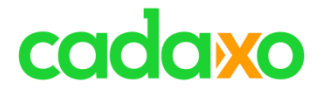

## **Cooles Refactoring Demo**

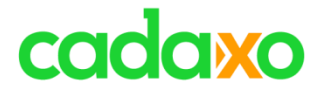

# **Debugging**

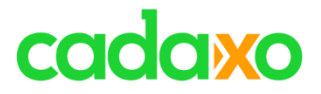

## **Debugging in ADT**

- Grundsätzliche Debugging Funktionen sind auch in den ABAP Development Tools verfügbar
- Viele Funktionen sind jedoch weiterhin (noch) nur im ABAP Backend Debugger verfügbar
	- Z.B erst ab 7.52: Debugging von Enhancements, Debugging von Dynpros, interne Tabelle ändern, …

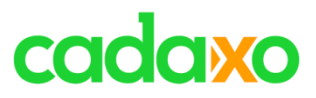

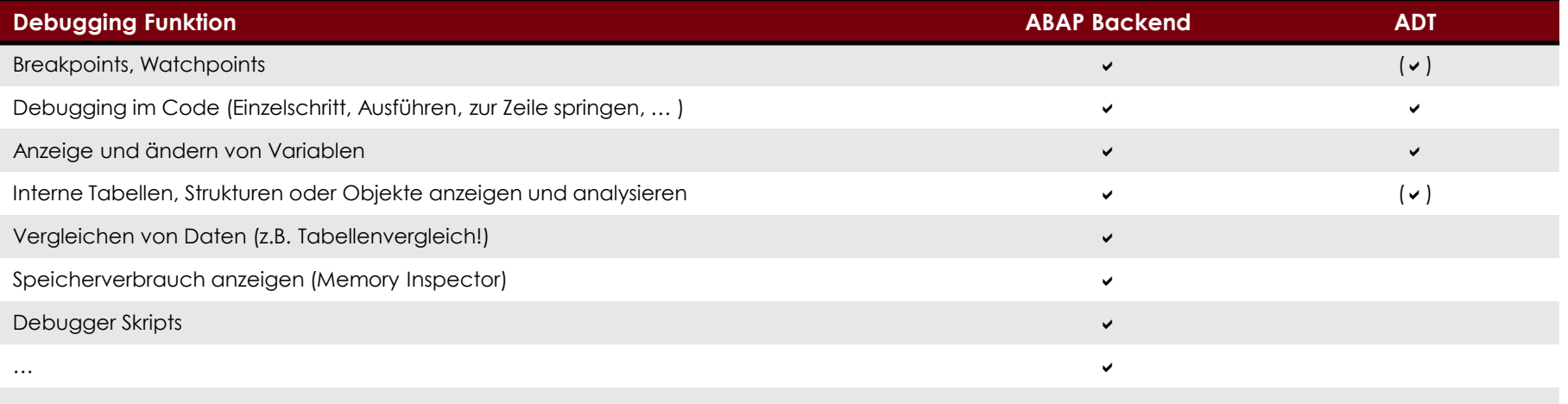

**help.sap.com** - [Comparing ABAP Debugging in SAP GUI and ABAP Development Tools](https://help.sap.com/doc/saphelp_nw75/7.5.5/en-US/4e/c325476e391014adc9fffe4e204223/content.htm?no_cache=true)

## **Debugging in ADT** ABAP Development Tools

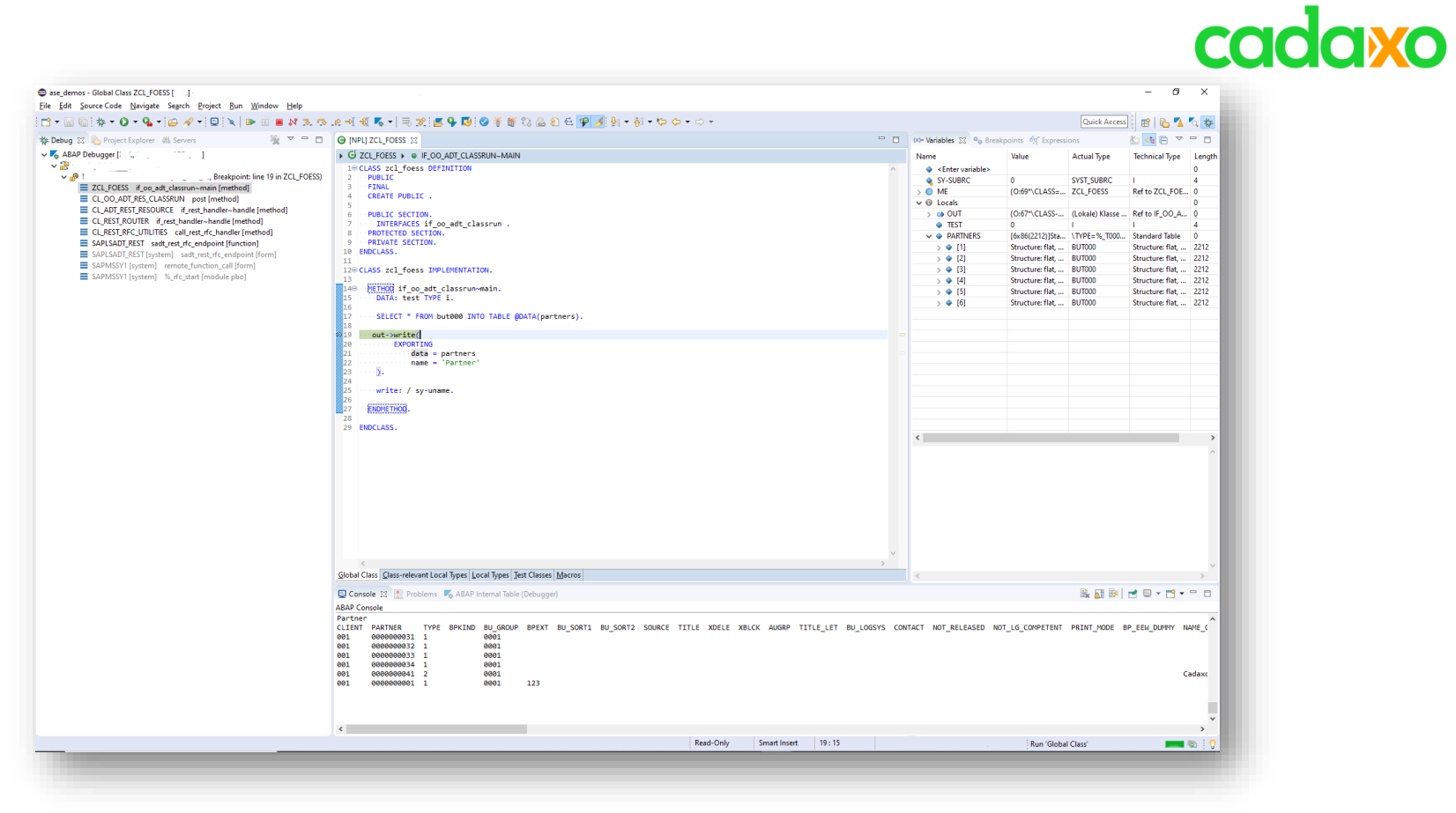

## **Debugging in ADT** ABAP Development Tools

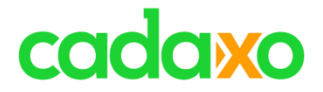

# **Cooles Debugging Demo**

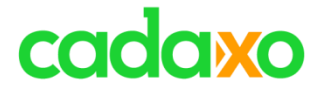

## **CDS Views**

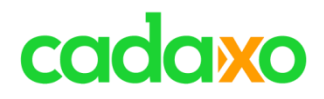

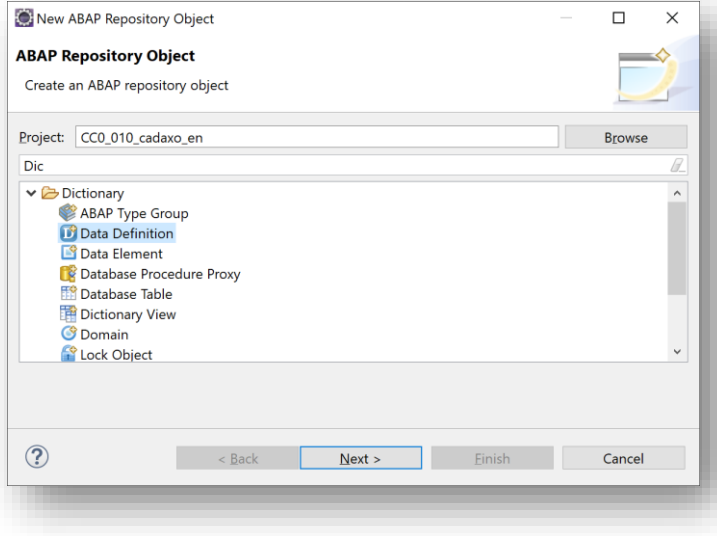

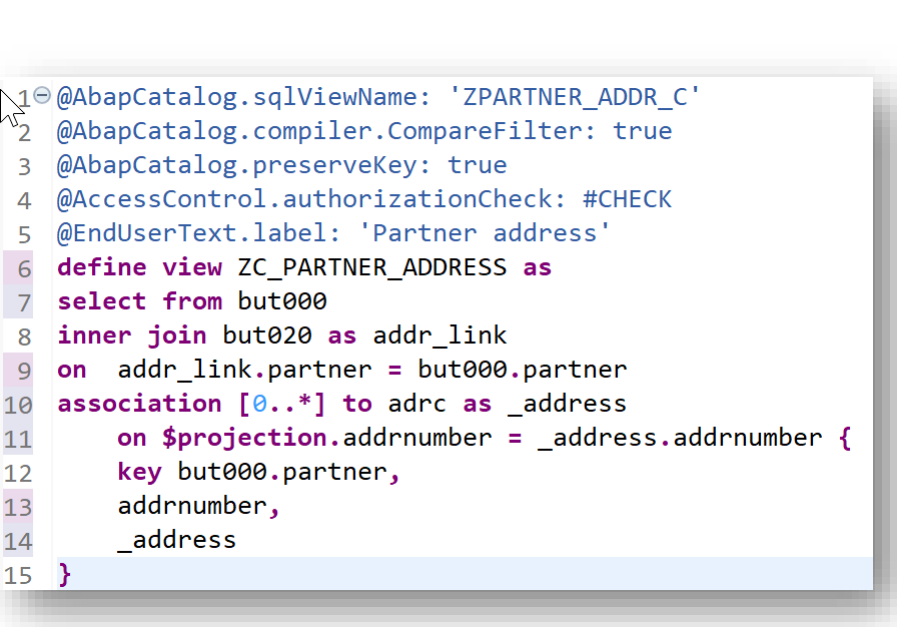

## **Data Definition Container ABAP** Development Tools

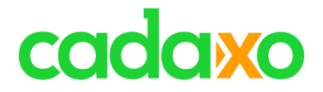

## **Data Preview & SQL Console**

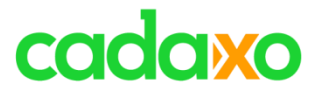

CHAR

2.00 0000012345

1.00

## **Data Preview**

- In etwa mit einer SE16 Tabellenanzeige zu vergleichen
	- Sortieren, Filtern, Spalten verschieben/ausblenden, in Datei (Text, HTML oder XML) speichern, …

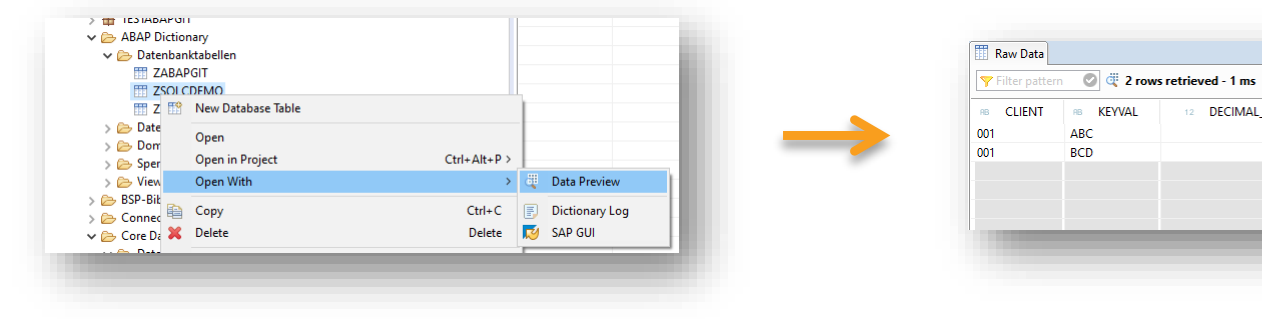

## **Data Preview Contract Contract Contract Contract Contract Contract Contract Contract Contract Contract Contract Contract Contract Contract Contract Contract Contract Contract Contract Contract Contract Contract Contract**

DECIMAL B 8 2

3.00

9.00

2.00

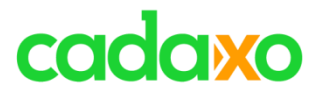

## **SQL Console**

- Längst überfälliger SQL Editor bzw. SQL Abfragetool zum direkten Eingeben von SQL Abfragen
	- Joins, Union, Subqueries, CDS Views, …
- Tool ist speziell für Entwickler gedacht
	- Anfangs waren die Einträge auf 5000 limitiert

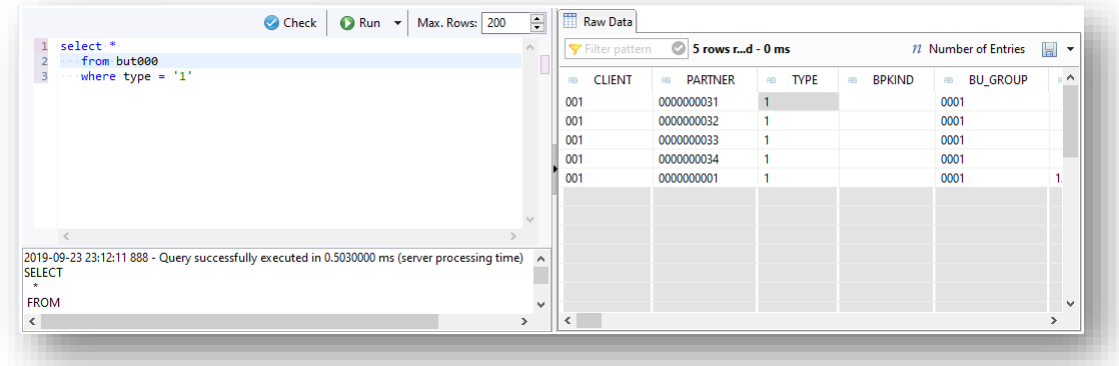

### **SQL Console** ABAP Development Tools

# cadaxo

## **SQL Cockpit – So nah waren Sie ihren Daten noch nie**

- **SQL Cockpit** ist das einzigartige Abfrage-, Vergleichs- und –Änderungstool für ihr SAP System!
- Der **SQL Editor** bietet Vorlagen und Code Vervollständigung zur schnellen Erstellung von SQL Abfragen.
- **Revisionssicherheit** bestätigt durch Ernst & Young

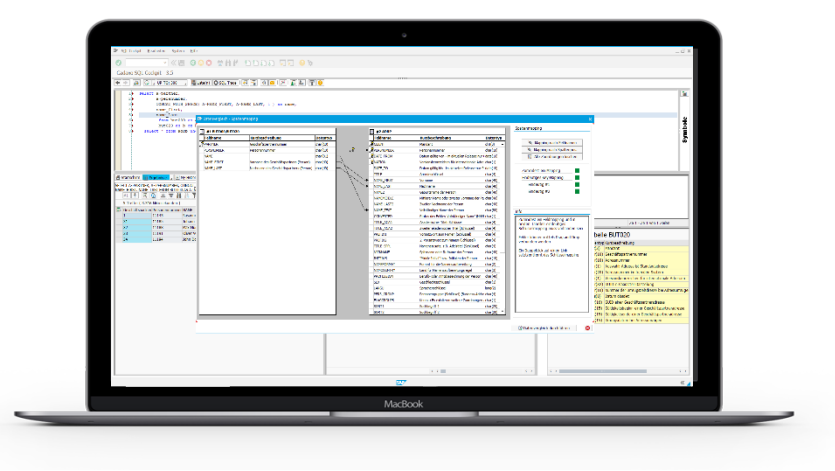

[http://www.cadaxo.com/sql-cockpit-overview](http://www.cadaxo.com/sql-cockpit-overview/)

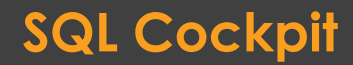

## **SQL Cockpit Cockpit ABAP Development Tools**

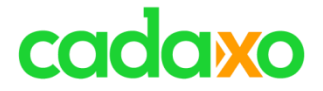

## **SE80 vs. ADT**

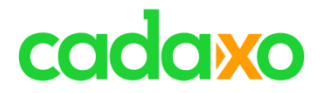

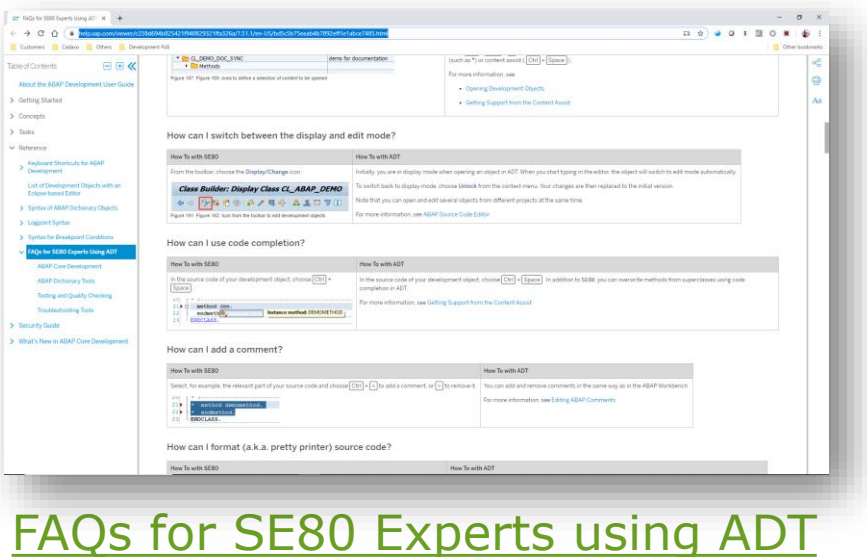

## **FAQ for SE80 Experts using ADT** ABAP Development Tools

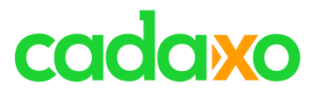

## **Erfolgsrezepte**

- Nicht versuchen die SE80 in ADT nachzuahmen
- Noch nicht vorhandene Objekte trotzdem Inplace via Gui Integration anzeigen
- Entwickler aus der .NET oder JAVA Welt tun sich leichter
- Integration von SAP Gui auf Mac nicht optimal. -> VM **Ware**
- SAP CRM Component Workbench -> Trotzdem ADT nutzen

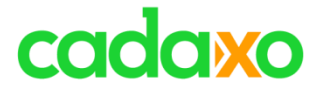

## **Sonstiges**

# cadaxo

● e17106d8-8aee-4355-bcc0-96395b092057.abap-web.eu10.hana.ondemand.com/sap/bc/a

## **ADT Links**

- Kontext Funktion "Share Link"
- HTTP Link & ADT Link

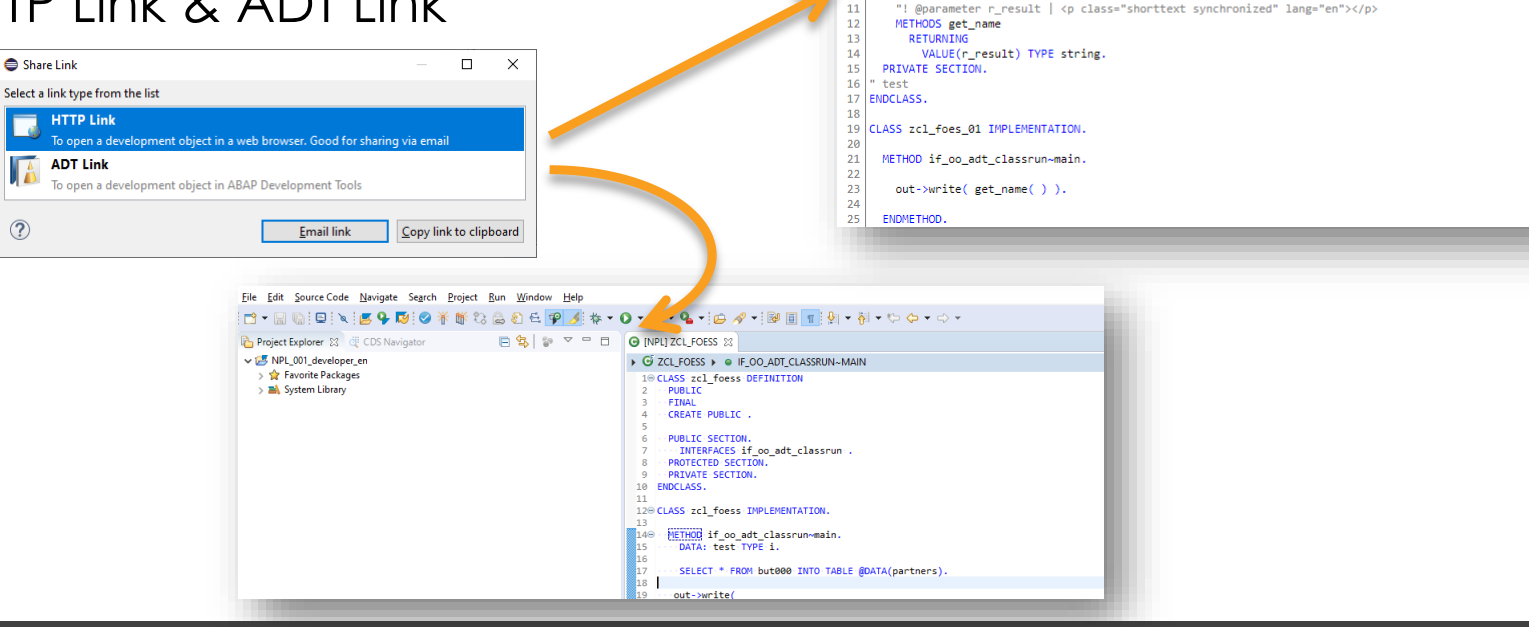

 $\hat{v}$ 

Customers **Cadaxo** Cothers **Configurate** Customent For

"! <p class="shorttext synchronized" lang="en"></p>

Class ZCL FOES 01 [TRL, 100] 1 CLASS zcl\_foes\_01 DEFINITION

> INTERFACES if\_oo\_adt\_classrun. PROTECTED SECTION.

 $\leftarrow$   $\rightarrow$ - C

 $\overline{2}$ PUBLIC  $\overline{\mathbf{3}}$ FINAL CREATE PUBLIC. PUBLIC SECTION.

mp.  $10$ 

### **ADT Links** ABAP Development Tools

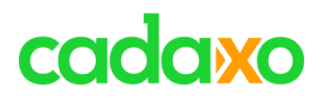

## **ADT SDK**

- Neue Toolbar & Menü Funktionen
- Neue Objekttypen
- Neue Views
- Neue ABAP Editor Funktionen

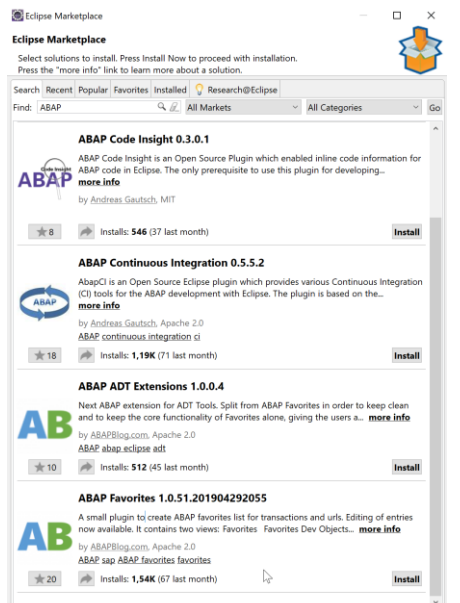

**blog.sap.com** - [SAP NetWeaver How-To Guide: SDK for the ABAP Development Tools](https://archive.sap.com/documents/docs/DOC-40668) **blog.sap.com** - [Starting with ADT SDK is easy](https://blogs.sap.com/2014/05/02/starting-with-adt-sdk-is-easy-pt1/) – Pt.1 **blog.sap.com** - [ABAP in Eclipse enhanced by Open Source Plugins](https://blogs.sap.com/2019/04/07/abap-in-eclipse-enhanced-by-open-source-plugins/)

## **Eclipse erweitern Eclipse erweitern ABAP Development Tools**

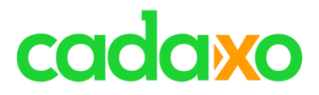

## **ABAP Doc**

- Ermöglicht die Dokumentation von Deklarationen
- Synchronisation mit Kurztext des Objekts möglich

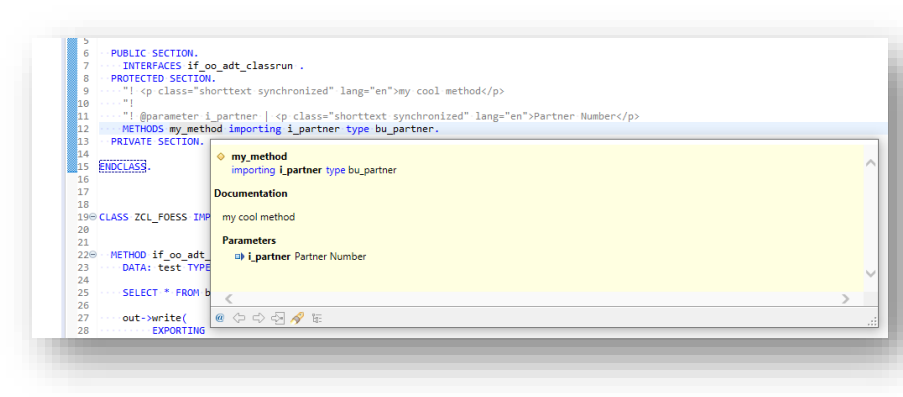

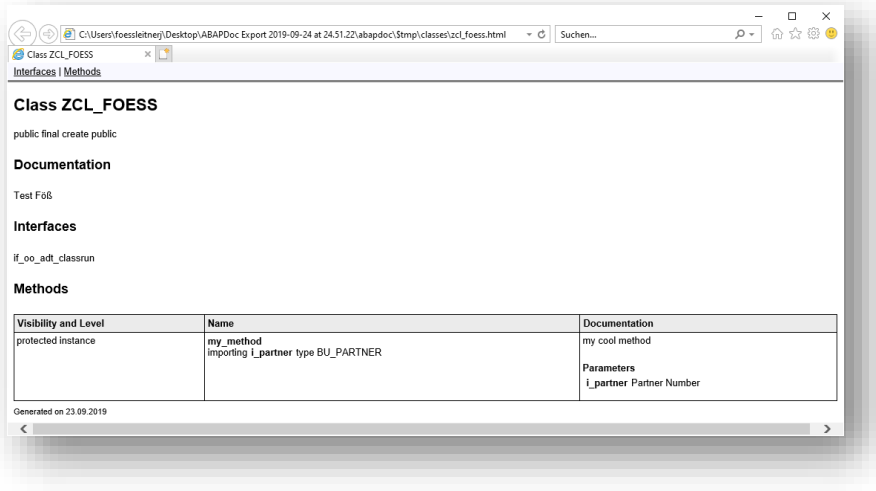

### **ABAP Doc** ABAP Development Tools

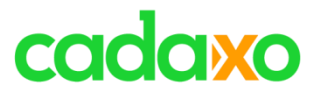

## **ABAP Formater**

- Ähnlich wie Pretty Print, gleiche Einstellungen möglich
- Ab 7.51 erweiterter Formater mit vielen zusätzlichen Einstellungsmöglichkeiten
	- Kann über BADI zentral übersteuerert werden

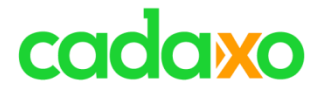

## **Weiterführende Informationen**

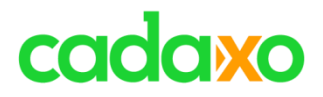

# **SAPPress Bücher**

- ABAP-Entwicklung in Eclipse(2015)
	- Daniel Schön
	- $\cdot$  ISBN 978-3-8362-3040-7 (Buch)
	- $\cdot$  ISBN 978-3-8362-3041-4 (E-Book)
- ABAP to the Future (2019)
	- Paul Hardy
	- ISBN 978-1-4932-1161-6 (print)
	- $\cdot$  ISBN 978-1-4932-1162-3 (e-book)

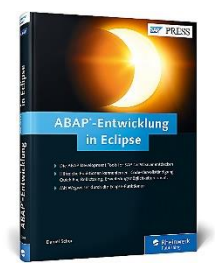

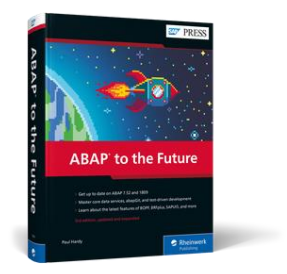

### **Bücher zum Thema**

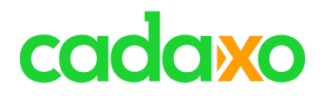

# **Espresso Tutorials Buch**

- SAP-Schnelleinstieg: ABAP-Entwicklung in Eclipse
	- Christoph Lordieck
	- ISBN 9783960126652

# **Refactoring**

- Refactoring: Improving the Design of Existing Code
	- Martin Fowler
	- $\cdot$  ISBN 978-0-13-475759-9

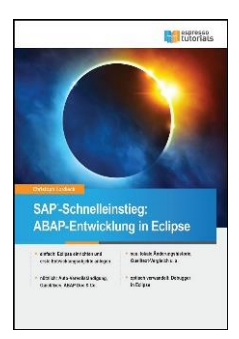

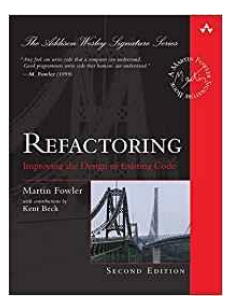

## **Bücher zum Thema**

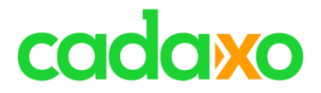

# **Wem sollte man folgen?**

- Thomas Fiedler, SAP
	- Produkt Owner ADT
	- <https://twitter.com/ThFiedler>
- Olga Dolinskaja, SAP
	- ADT Expertin
	- <https://people.sap.com/olga.dolinskaja>

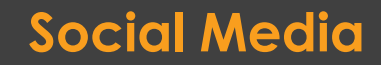

# cadaxo

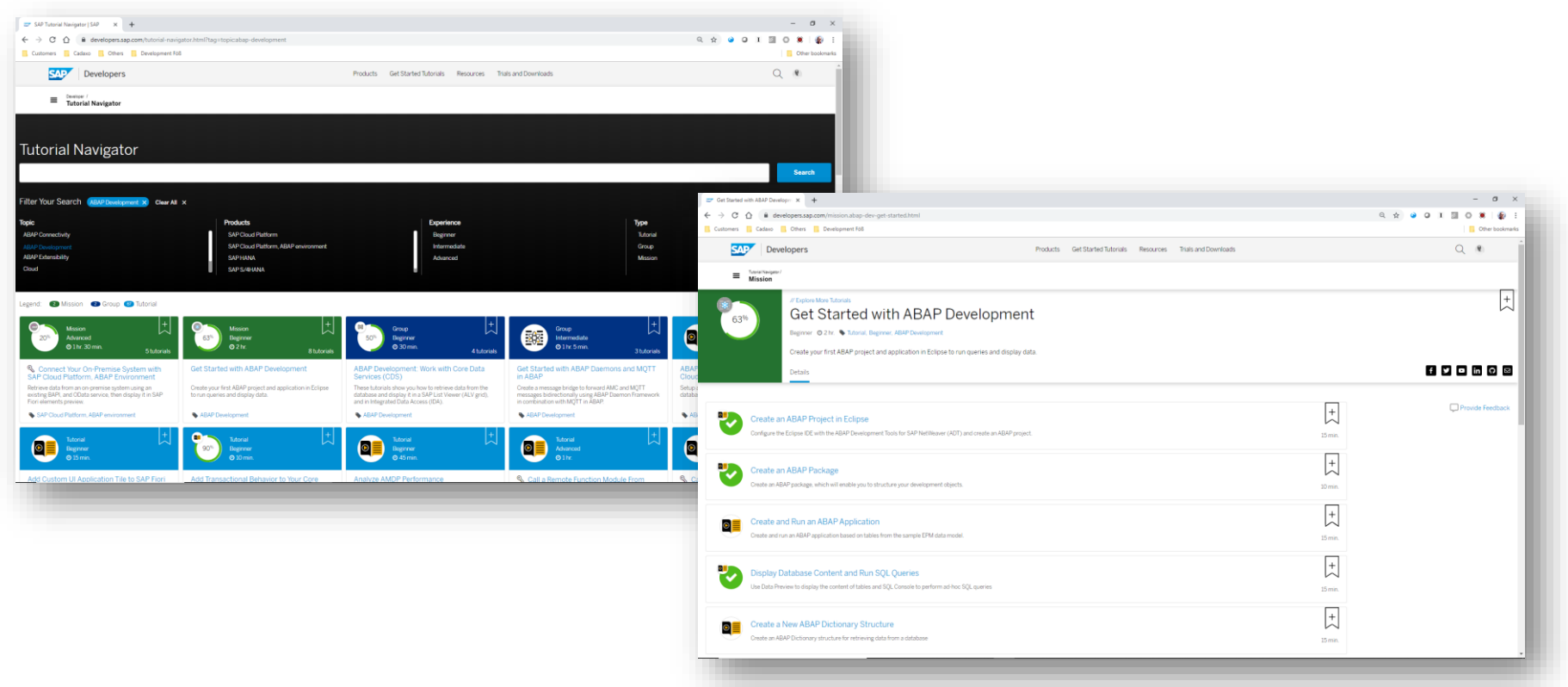

<https://developers.sap.com/tutorial-navigator.html>

## **Developer Tutorials – developer.sap.com** ABAP Development Tools

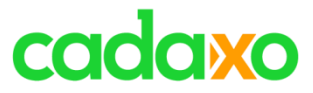

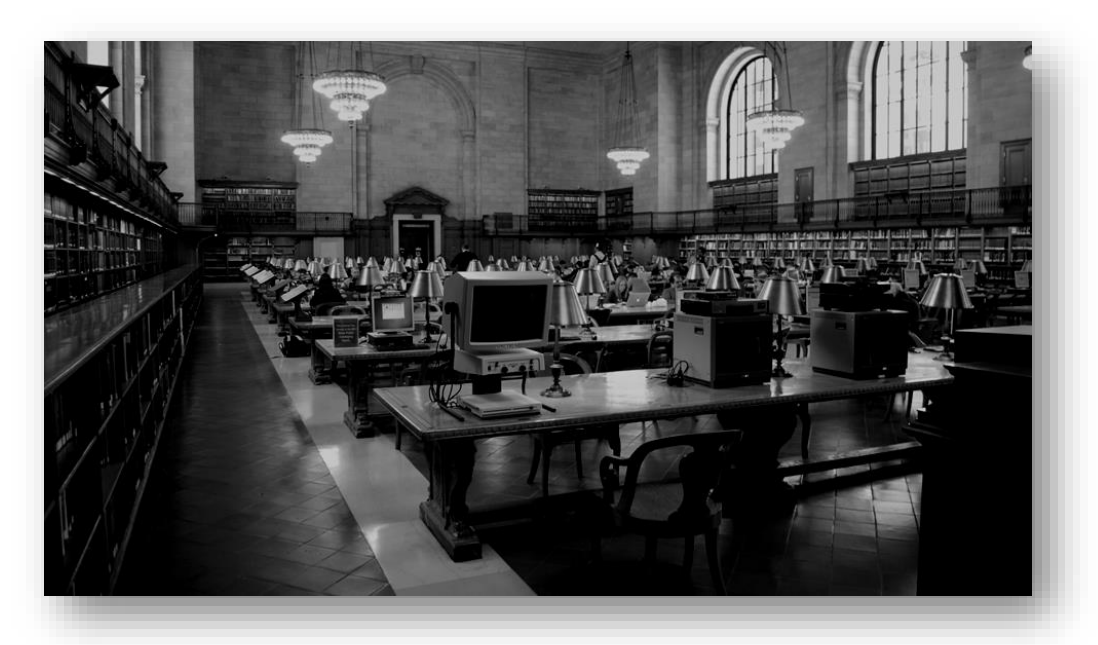

# **31. Jänner 2019 10:00 ABAP HANA DB Delta ?**

**Nächstes Webinar**

# cadaxo

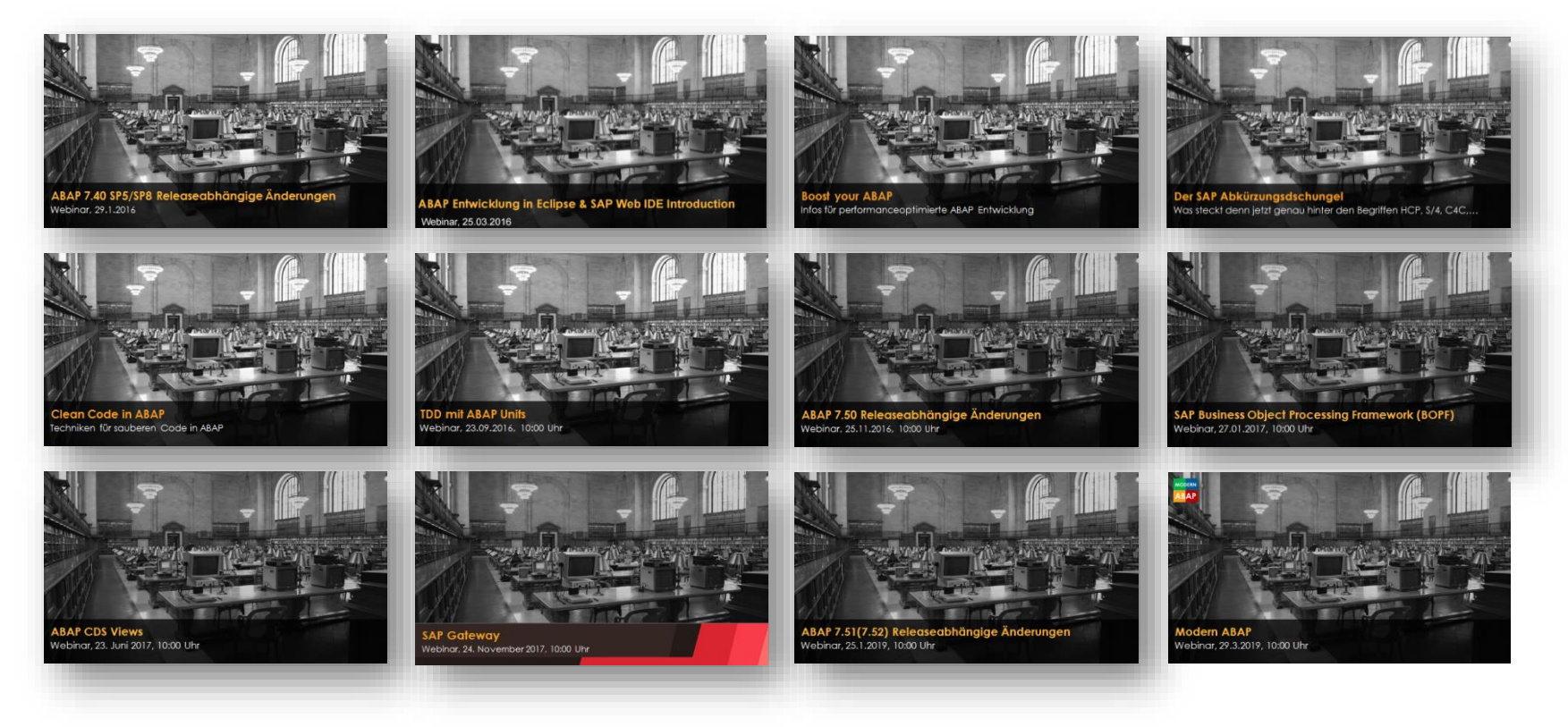

### <http://www.cadaxo.com/blog/>

## **Unsere vergangenen Webinare ABAP Development Tools**

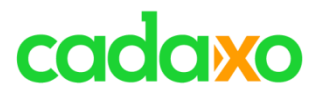

# **See you again!** *Thank you for participating!*

 $\mathbb{Z}_\mathbb{Z}^\mathbb{Z}$ 

 $^{\copyright}$ 

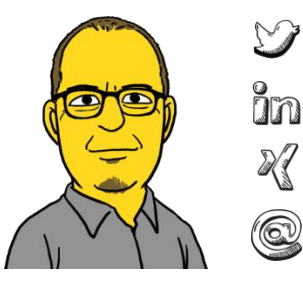

- https://twitter.com/foessleitnerj
- https://www.linkedin.com/in/johann-fößleitner-a9851b2a Īm
	- https://www.xing.com/profile/johann\_foessleitner
	- johann.foessleitner@cadaxo.com

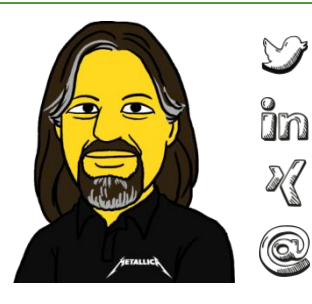

- https://twitter.com/domibiglsap
- https://www.linkedin.com/in/dominik-bigl-9b98b68b
	- https://www.xing.com/profile/dominik\_bigl
	- dominik.bigl@cadaxo.com

## **If** you want to stay in touch ... **Example 20 ABAP** Development Tools